# OSM2Style

© N Willink 12/04/2011

Latest Revision 15/04/2011

*OSM2Style* 

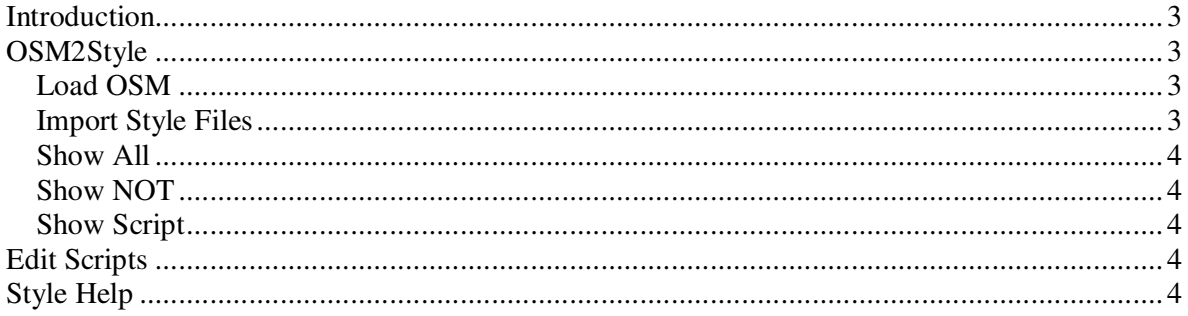

#### *Introduction*

In theory , to show an OpenStreet map on your Garmin, all you need to do is to convert the OSM into an IMG file.

In practice,only a default set of pois and highways and a very limited number of polygons will be mapped. This is because, the converter , mkgmap.jar , follows instructions included in style file : *points* for POS,*lines* for highways & other polylines, and *polygons.* 

For more information on style files see:

How do I ensure all data is included in these style files?

The blunt answer is – you can't , unless you examine each osm file and check which type of POIs,highways etc it contains. To make this much easier, we've created OSM-StyleChecker.

#### *OSM2Style*

#### **Load OSM**

The program is designed to for OSM files with a maximum size of 12mb. Larger files could make the program unstable.

Messages "Please find a points" etc file will appear, meaning the program needs to know where your points,lines and polygons style files are.

#### **Import Style Files**

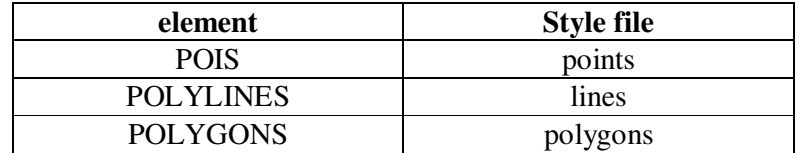

Click the yellow << button to locate the appropriate style file. Once found it will be saved for future reference.

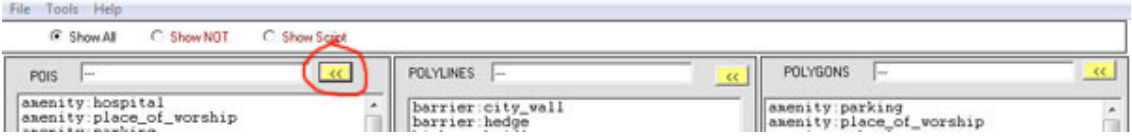

When all the style files have been located, reload the OSM file.

#### **Show All**

Any element preceded with a "+" indicates that it has found a match in your style file.

Any element preceded with a "?" indicates that it has NOT found a match in your style file.

Any element preceded with a "#+" indicates that it has found a match in your style file and that currently it has been remmed out in your style file. To make it the element 'visible' delete the "#".

## **Show NOT**

Click on this option to show only those elements which are not found in your style files

## **Show Script**

Click this option to show the script for each element ; just copy and paste and insert in the correct style file.

Because they are all preceded by a "#" the style file will ignore them until you delete the "#".

Example

```
#amenity=arts_centre[0xNNN resolution 21] 
#amenity=courthouse[0xNNN resolution 21] 
#amenity=vehicle_inspection[0xNNN resolution 21] 
#amenity=college[0xNNN resolution 21] 
#amenity=university[0xNNN resolution 21] 
#amenity=dentist[0xNNN resolution 21]
```
These were listed in the POIS section.

Unfortunately, each has one crucial part missing, its type (0xNNNN) You have to provide it with a unique number, not found in your TYP file. This is a pain, but with *TypWiz*, you can easily find a unique type; it will do it for you.

Download TypWiz from www.pinns.co.uk/osm

# *Edit Scripts*

Go Tools  $\rightarrow$  Edit Script to change the default script for each element.

# *Style Help*

For more information on styles: http://wiki.openstreetmap.org/wiki/Mkgmap/help/style\_rules